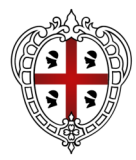

#### **REGIONE AUTÒNOMA DE SARDIGNA REGIONE AUTONOMA DELLA SARDEGNA**

ASSESSORADU DE S'ISTRUTZIONE PÙBLICA, BENES CULTURALES, INFORMATZIONE, ISPETÀCULU E ISPORT ASSESSORATO DELLA PUBBLICA ISTRUZIONE, BENI CULTURALI, INFORMAZIONE, SPETTACOLO E SPORT

Direzione generale dei beni culturali, informazione, spettacolo e sport Servizio patrimonio culturale, editoria e informazione

## **NOTE PER PROCEDURA TRASMISSIONE IMMAGINI**

#### **Premessa**

Scopo del presente documento è quello di sintetizzare le indicazioni per la corretta realizzazione e trasmissione delle immagini da inviare per la pubblicazione sulla Digital Library e sul sito tematico SardegnaBiblioteche.

Le fotografie dovranno documentare le attività di promozione della lettura realizzate nell'ambito dei progetti realizzati con i contributi regionali.

## **1. Caratteristiche delle immagini:**

Le immagini dovranno avere le seguenti caratteristiche:

- formato **JPG**, o **TIFF** o **RAW**;
- il lato maggiore preferibilmente non inferiore ai **2500** pixel

(saranno comunque prese in considerazione anche immagini con lato maggiore non inferiore a

## **1200** pixel);

- risoluzione preferibilmente a **300** dpi.

## **2. Procedura e documenti da inviare:**

L'invio può avvenire sia tramite PEC sia per posta ordinaria.

# **2.1 INVIO PER PEC** (all'indirizzo pi.benilibrari@pec.regione.sardegna.it)

2.1.1 Le immagini dovranno essere trasmesse ognuna unitamente al file di metadati. Ogni immagine andrà trasmessa con un nome (es. lettura) che dovrà essere lo stesso con cui verrà nominato il file di metadati relativo.

Nel complesso il peso dei file non deve superare i 70 megabyte.

2.1.2 il set di metadati va compilato su file TXT da salvare con lo stesso nome attribuito all'immagine alla quale si riferisce.

Le voci richieste sono le seguenti:

**Titolo**: Titolo dell'immagine (es.: Festival ………. 2022, inaugurazione)

**Autore**: Cognome e nome dell'autore della foto (es. Rossi Mario)

**Raccolta**: Indicare il nome della raccolta di cui fa parte la risorsa (es.: Festival ………….)

**Comune**: Indicare il nome del Comune dove è stata scattata la foto;

**Data di realizzazione**: Data di realizzazione della fotografia nella forma aaaa/mm/gg (es. 2022/03/15)

**Proprietario**: Denominazione del proprietario dell'immagine (es. Associazione ……….. oppure Rossi Mario)

**Diritti**: Nome del detentore dei diritti sulla fotografia

**Condizioni di utilizzo**: Indicare le condizioni di utilizzo con una di queste due formule: "Tutti i diritti riservati" *oppure "*Alcuni diritti riservati"

**Licenza**: Nel caso di "Tutti i diritti riservati" scrivere: Copyright (tutti i diritti riservati)

Nel caso si sia scelta una delle licenze Creative commons elencate nella Liberatoria, indicare quella specifica selezionata

**Descrizione**: Breve testo descrittivo del contenuto dell'immagine ed eventuale breve sintesi del particolare evento ritratto

**Tag**: Parole chiave che identificano la risorsa, tutte al singolare e in minuscolo ad eccezione dei nomi propri (es.: **Tag**: festival **- Tag:** festival letterario - **Tag:** promozione della lettura - **Tag:**  associazione ……………..)

2.1.3 unitamente alle fotografie e ai metadati, deve essere inviata la liberatoria che autorizza la RAS a pubblicare le immagini sui propri Portali (in particolare DigitalLibrary e SardegnaBiblioteche). Sulla liberatoria il titolare dei diritti sulle fotografie dovrà apporre la firma digitale. Se non si dispone della firma digitale la liberatoria andrà firmata in ogni pagina e trasmessa unitamente alla copia del documento di identità (firmato) del sottoscrittore della liberatoria.

**2.2 INVIO PER POSTA ORDINARIA** (al Servizio Patrimonio culturale, editoria e informazione – Settore biblioteche e promozione della lettura – Viale Umberto 72, 07100 Sassari)

2.2.1 le immagini vanno salvate su un CD o un DVD sul quale andrà indicato:

- un titolo (es. Immagini del Festival letterario ...);
- la data di rilascio o concessione della liberatoria;
- la firma del sottoscrittore della liberatoria.

 2.2.2. unitamente al CD o DVD deve essere inviata la liberatoria che autorizza la RAS a pubblicare le immagini sui propri Portali (in particolare DigitalLibrary e SardegnaBiblioteche). Vengono messi a disposizione tre modelli di liberatoria - per persone fisiche, per società e per ente – da compilare a seconda che la titolarità dei diritti sul materiale inviato sia in capo ad una persona (per es. l'autore delle fotografie) o alla società o all'ente organizzatore. La liberatoria andrà firmata in ogni sua pagina dal sottoscrittore della stessa.

 2.2.3. nel CD o DVD andranno create tante cartelline quante sono le immagini e all'interno di ogni cartellina (denominata in modo appropriato: es. Inaugurazione) va salvata l'immagine e il relativo file di metadati (si veda il punto successivo).

 2.2.4. per ogni immagine va compilato un set di metadati su file TXT (si veda il facsimile allegato a questa nota) da salvare, come detto sopra, all'interno della cartellina contenente l'immagine relativa. Il file di metadati va nominato semplicemente 'metadati'.

Per le voci da compilare si veda il punto 2.1.2 di questa nota.

2.2.5. inviare fotocopia firmata di un documento di identità valido del sottoscrittore della liberatoria.

N.B. Nel caso di fotografie che ritraggono minori, sarà cura dell'Ufficio valutarne la pubblicazione, anche in funzione della trasmissione di specifica liberatoria alla pubblicazione sui siti della Regione, a firma del genitore o tutore del/dei minore/i.

Per eventuali chiarimenti:

Angela Messina, tel. 079 2088570; amessina@regione.sardegna.it